# Tipy a triky pro Lotus Domino

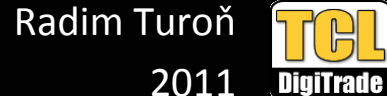

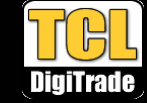

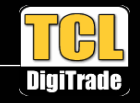

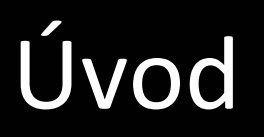

- $\bullet$  Podkladem této prezentace je přednáška Adminblast 2011Paula Mooneyho http://www.pmooney.net/
- $\bullet$  Vybral a upravil jsem některé tipy a triky z původní přednášky a doplnil dalšími z naší dílny

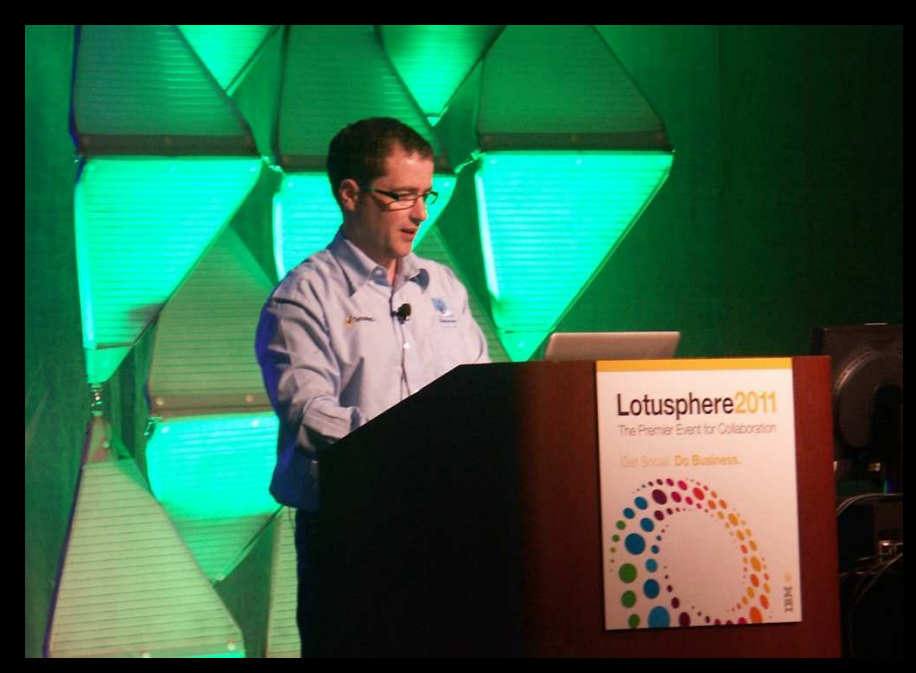

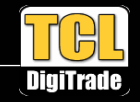

#### Tip #1 Internetové heslo uživatele

- $\bullet$ Změna internetového hesla je "kešovaná" na serveru
	- V určitých situacích to způsobuje stav, kdy je platné jak staré tak i nové heslo ! –
	- Potencionální bezpečnostní chyba

#### $\bullet$ HTTP\_PWD\_CHANGE\_CACHE\_HOURS=0

- Nastavte do serverového NOTES.NI
- Po změně hesla bude vždy aktivní to nové

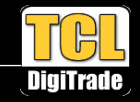

#### Tip #2 Nastavte zámek internetového hesla

- $\bullet$ Rychlá metoda jak zvýšit bezpečnost přístupu přes webové rozhraní
- $\bullet$ Účinná proti brute-force a slovníkovým útokům
- Pouze pro přístup přes web, nefunguje pro IMAP, POP3, LDAP, Sametime aj.  $\bullet$
- $\bullet$  Konfiguruje se přes Configuration Settings dokument a/nebo politiky
	- Počítá počet neúspěšných pokusů o přihlášení
	- Při překročení nastaveného počtu zamkne přístup pro uživatele

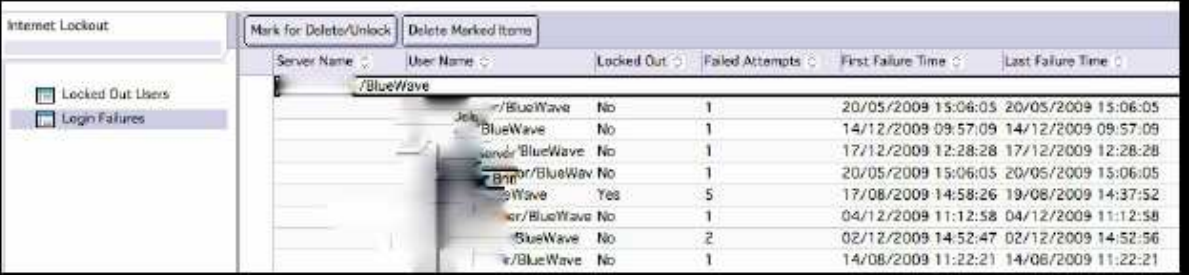

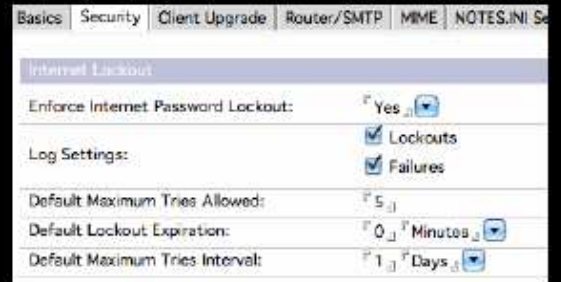

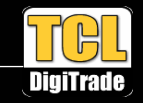

# Tip #3 Změna struktury databází (ODS)

- $\bullet$ Struktura databází v LN se neustále vyvíjí
- $\bullet$ Používejte poslední dostupnou verzi, která je pro daného klienta LN/Domino
- $\bullet$  Create\_R85\_Databases=1
	- Nastavte do serverového NOTES.INI
	- pro Domino verze R8.5.X
- $\bullet$ Pro převod databází ze starších ODS použijte kompaktaci copy-stylem

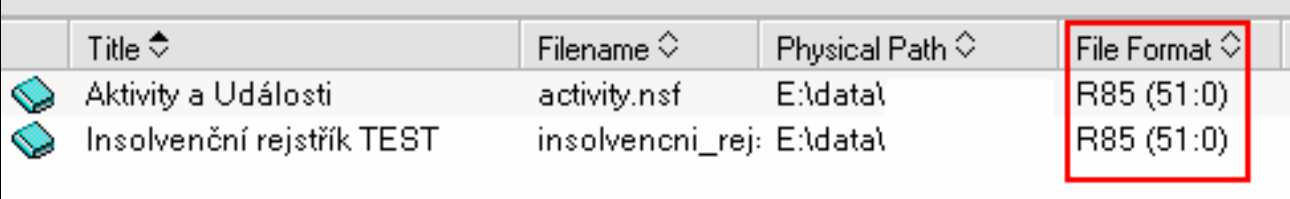

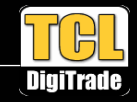

# Tip #4 Automatický převod TNEF

- $\bullet$ Řešení známého problému s přílohami winmail.dat
- $\bullet$  TNEFEnableConversion=1
	- Vložte do serverového NOTES.INI
	- Pro Domino 7.0.2FP2 a výše

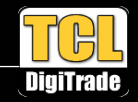

# Tip #5 Zabezpečení http

- $\bullet$ Známá bezpečnostní díra
- $\bullet$  Při přístupu přes prohlížeč na Domino se standardně obchází sekce Server Access (záložka Security v Server dokumentu)
- $\bullet$  Nastavte proto na Server dokumentu-> záložka Porty -> záložka Internet Ports ->pole ENFORCE SERVER ACCESS SETTINGS na "YES"

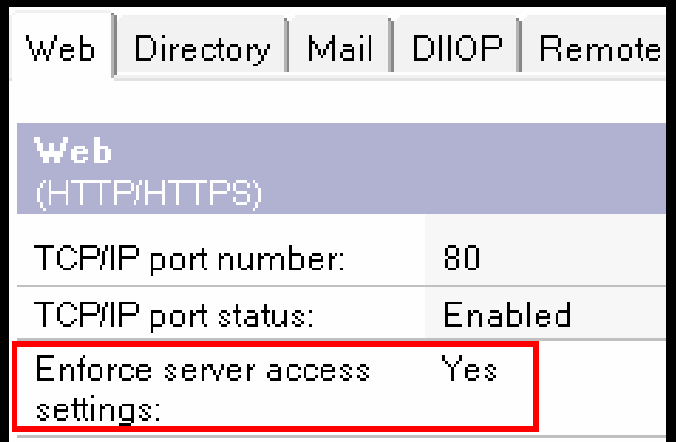

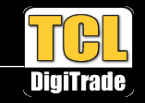

# Tip #6 Blokování on-the-fly FT indexace

- $\bullet$  Viděli jste někdy tuto hlášku?
	- "Warning: Agent is performing full text operations on database '<name>' which is not full text indexed. This is extremely inefficient."
- $\bullet$  Někteří agenti potřebují FT index a pokud na databázi není, Domino ho vytváří on-the-fly při spuštění agenta
- $\bullet$ Špatné z hlediska výkonu - vytěžuje Domino server
- $\bullet$  Pokud můžete zapněte FT index na inkriminovaných databázích... nebo nastavte FT\_FLY\_INDEX\_OFF=1 do serverového NOTES.INI
- $\bullet$ FT\_FLY\_INDEX\_OFF=1
	- Agenti potřebující FT Index nepoběží !!!
	- V logu bude hláška "Error executing agent 'agentName' in 'DBName.nsf': Database is not full-text indexed"

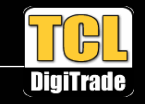

#### Tip #7 Optimalizujte Server Availability Index

- $\bullet$ Server Availability Index je mystérium
- $\bullet$  Pro rychlou optimalizaci indexu
	- Napište SH AI na Domino konzoli (Domino 7 a vyšší)
	- Číslo které se objeví jako výsledek, zadejte do proměnné SERVER\_TRANSINFO\_RANGE do serverového NOTES.INI
- $\bullet$ Optimalizaci indexu provádějte co možná nejčastěji
- $\bullet$ SH AI provádějte hlavně v okamžicích kdy je server vytížen!

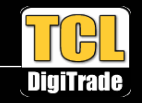

#### Tip #8 FT indexace mimo Domino memory pool

- $\bullet$ Pamět vyhrazená pro Domino je omezená
- $\bullet$ Pro FT indexaci můžete vyhradit paměť v OS memory poolu
- $\bullet$  ftg\_use\_sys\_memory=1
	- Vložte do serverového NOTES.INI

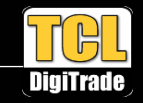

# Tip #9 Oddělte update pohledů od FT indexu

- $\bullet$ Pokud máte mnoho aplikací, na serveru, většinou je hodně vytížený update task
- $\bullet$  Oddělte FTI update od update pohledů
	- FTI update bude používat vlastní memory pool
	- Zvýšení výkonu serveru
- $\bullet$  Update\_Fulltext\_Thread=1
	- Vložte do serverového NOTES.INI

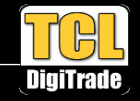

# Tip #10 Disky, disky, disky…

- $\bullet$ Domino je hodně závislé na výkonu disků
- $\bullet$ Poznejte své diskové pole!
- $\bullet$  Pokud používáte SAN, zkontrolujte zda máte LUN a diskydedikované pouze pro datový adresář Domino serveru
- $\bullet$ Domino více zatěžuje disky operacemi čtení než zápisu

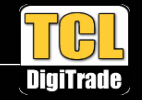

# Tip #11 Logování IP při přístupu uživatele k Dominu

- $\bullet$  LOG\_SESSION=2
	- Vložte do serverového NOTES.INI
- $\bullet$  Bude logovat IP adresy uživatelů přistupujících k Dominu
	- Adresa bude uložena v LOG.NSF
	- –Adresu zároveň uvidíte na Domino konzoli

11/27/2009 02:42:15 AM Opened session for 'Doctor Notes/demo' (Release 8.5.1) 3essId 00021E3C Ip '192.168.1.33' 'Auth' 'C'

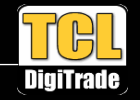

# Tip #12 Otevírání příloh

- $\bullet$  Klient LN při otevírání přílohy dává uživateli na výběr, jakou akci má provést
	- Někteří uživatelé neví, co která možnost znamená
	- Někteří vytýkají složitost, obtěžuje je to
- $\bullet$  Jak změnit chování při otevírání přílohy
	- Nastavením proměnné v klientském NOTES.INI
	- Nebo přes Desktop politiku
	- Funguje od klienta LN 8.0.1
- $\bullet$  AttachmentActionDefault=X
	- X=1 "Open"
	- X=2 "Edit"
	- X=3 "View"
	- X=4 "Save"

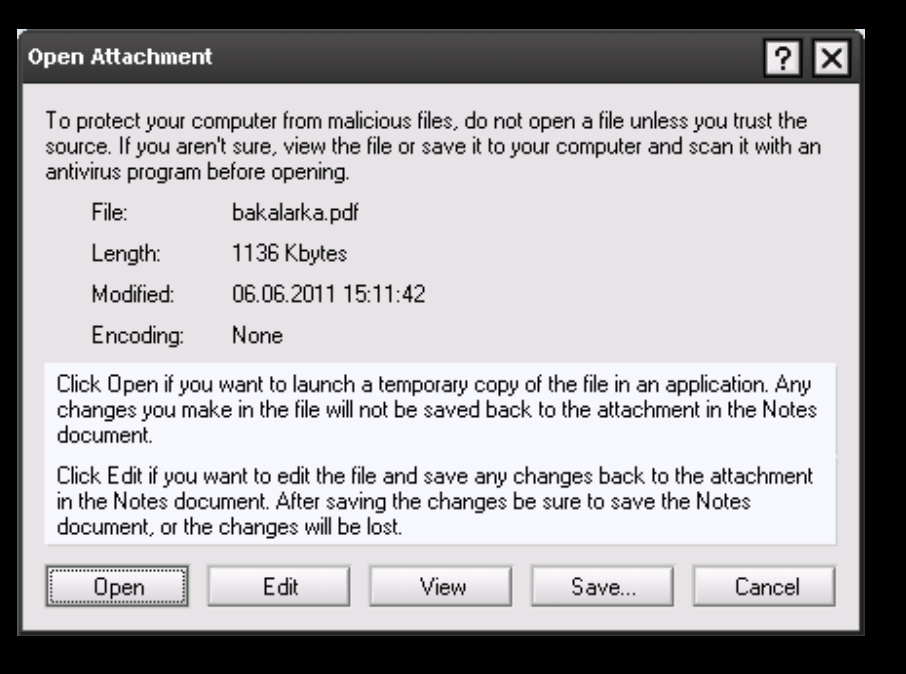

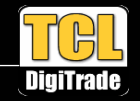

# Tip #13 Vložení příkazu do konzole přes schránku

- $\bullet$  Pokud vkládáte ze schránky (CTRL+V) text do příkazové řádky konzole, přepíše to v ní již existující text
- $\bullet$ Nepříjemná vlastnost
- $\bullet$  Při vkládání použijte SHIFT-INSERT
	- –Text v příkazové řádce napsaný před vložením, zůstane zachován

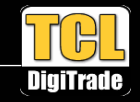

# Tip #14 Skryjte nepoužívané aplikace v bočním panelu

- $\bullet$ Nebo celý boční panel !
- $\bullet$  Použijte politiku
	- Desktop settings –
	- Preferences
	- –Window Management

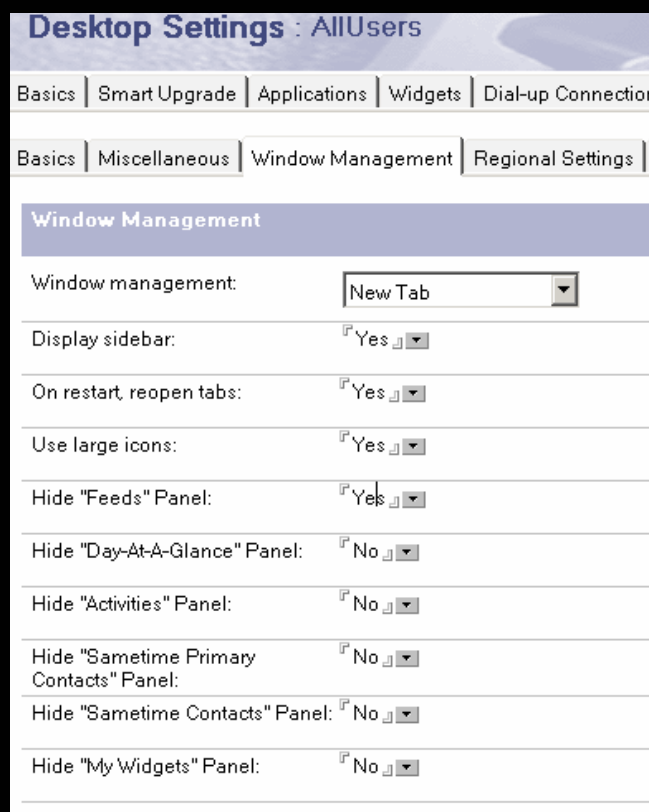

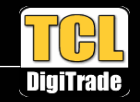

#### Tip #15 Program dokument pro všechny Domina

- $\bullet$ Pokud potřebujete spouštět stejnou akci na všech Dominech v doméně
- $\bullet$ Použijte wildcard - \*

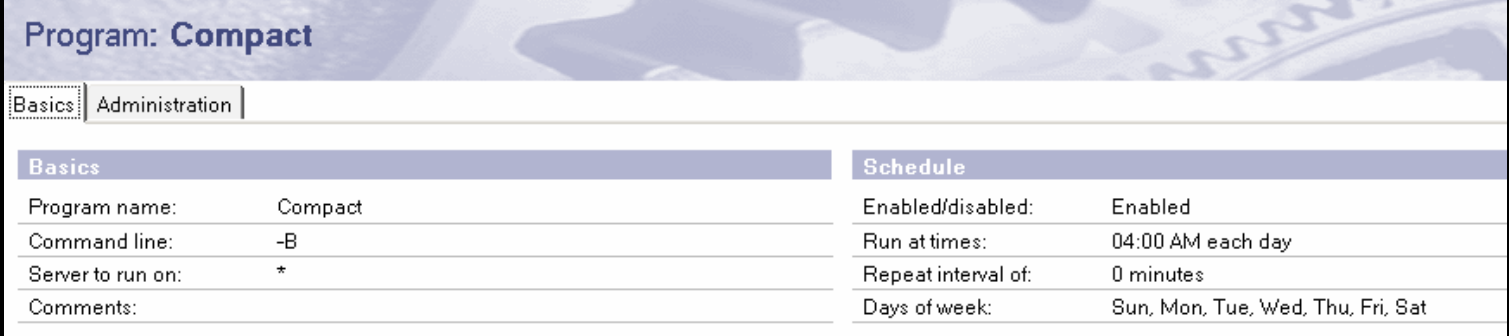

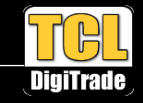

#### Tip #16 Upgrade ODS na straně klienta LN

- $\bullet$  Create\_R85\_Databases=1
	- Vložte do klientského NOTES.INI –
	- –Nové databáze budou vytvořeny ve formátu R85 (ODS51)

#### $\bullet$ **NSF\_UpdateODS=1**

- Vložte do klientského NOTES.INI
- Vynucení jednorázového upgrade lokálních databází
- Pouze pro verzi R8.5.2

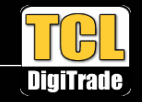

# Tip #17 Načítání seznamu databází v záložce Files

- $\bullet$ Některé Domino servery mají v datovém adresáři spoustu souborů
- $\bullet$  Lotus Administrátor se je může pokoušet všechny načíst, v případě že se přepneme do záložky Files
- $\bullet$ Vytíží to Domino
- $\bullet$ Načítání může být pomalé
- $\bullet$  Admin\_Client\_Skip\_Domino=1
	- Vložte do serverového NOTES.INI
	- R8.5 a vyšší

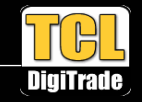

# Tip #18 Vypsání textové informace k číslu chyby

- $\bullet$ Díky Danielu Nashedovi za tento tip
- $\bullet$  Občas Domino/klient LN vypíše číslo chyby bez podrobnějšího popisu
	- Např. "Lotus Notes error 0x1767"
- $\bullet$  Jak zjistit další info k chybě?
	- Napište na Domino konzoli show message 1767
	- Domino vrátí textovou informaci k chybě

show message 1767 06.06.2011 22:49:40 Remote console command issued by Radim Turon/IFT-DIGI-TRADE/DT-NET/CZ: show message 1767 show message 1767 Operation canceled

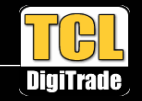

# Tip #19 Ignorace nastavení mail adresy na pracovišti

- $\bullet$  Mail adresa nastavená na dokumentu pracoviště má nejvyšší prioritu pro From: při odesílání mailů
- $\bullet$  Někteří uživatelé si občas adresu z různých důvodů mění
	-
	- bigboss@ibm.com
- $\bullet$  RouterTranslateSpecial=1
	- Nastavte do serverového NOTES.INI
	- Bude ignorovat nastavení mailové adresy na pracovištích klientů
	- Jako odchozí adresu použije adresu z Person dokumentu adresní knihy organizace

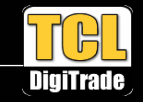

### Tip #20 Další možnosti kompaktace

- $\bullet$  DEBUG\_ENABLE\_COMPACT\_8\_5=1
	- Vložte do serverového NOTES.INI
	- Pouze pro R8.5 a vyšší
- $\bullet$  Rozšíří možnosti kompaktace:
	- Load compact –W nn
		- Kompaktuj databáze které nebyly kompaktovány za posledních nn dní
	- – Load compact –w
		- Kompaktuj pouze systémové databáze
	- Load compact –X nn
		- Limituj dobu kompaktace databází na nn minut
	- Load compact -# nn
		- Spusť více (nn) vláken kompaktace současně

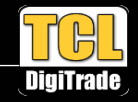

#### Tip #21 Vypsání všech otevřených databází na serveru

- $\bullet$  Chcete vypsat všechny otevřené databáze na Domino serveru?
	- Show opendatabases

show opendatabases Database Name Opens|Modi-| File | Sem | Avg Wait| Wait-| Max | Total [fied [Handles]Waits] (ms) | ers [Waiters] Opens C:\Program Files\IBM\Lotus\Domino\data\ddm.nsf 4 Y 1 0  $\overline{0}$  $0 - 36$  $\overline{0}$ C:\Program Files\IBM\Lotus\Domino\data\mail2.box 3 N 2 0 0 0  $0$  13 C:\Program Files\IBM\Lotus\Domino\data\mail1.box 3 N 2 0 0 0  $0$  13 C:\Program Files\IBM\Lotus\Domino\data\events4.nsf 17 N 2 0 0 0 1 66 C:\Program Files\IBM\Lotus\Domino\data\names.nsf 118 N 14 0 0 0 7 1644 C:\Program Files\IBM\Lotus\Domino\data\log.nsf 16 Y 15 0 0 0  $0 - 27$ 

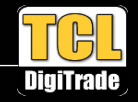

# Tip #22 Více stejných replik databáze na jednom Dominu

- $\bullet$  Nikdy ale opravdu nikdy nemějte více replik databáze na jednom Domino serveru !
	- Nebezpečí infarktu
	- Nebezpečí poškození dat
- $\bullet$  Domino může při replikaci nebo při jiných operacích vyhledat další repliky databáze a začít s nimi pracovat
- $\bullet$  Pro kontrolu zda nemáte na serveru více replik jedné databáze použijte CATALOG.NSF

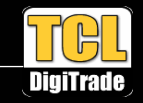

### Tip #23 Pojmenování skupin v adresní knize

- $\bullet$  Administrátoři někdy pojmenovávají skupiny následujícím způsobem:
	- ACMEVsichniUzivatele
	- ACMEAdministratori
	- ACMEVyvojari
	- ACMERegionalniUzivatele
- $\bullet$ Pěkné….ale zkuste v tom hledat
- $\bullet$  Pojmenujte skupiny inteligentně
	- – Použijte symboly např.:
		- \$Administratori pro systémové skupiny
		- %AllUsers pro mailové skupiny
		- DBNAME\_users pro skupiny spojené s určitou databází

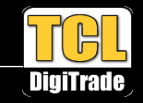

# Tip #24 Skrytí dokumentů v adresní knize

- $\bullet$  Jste unaveni neustálým řešením problému s posíláním mailů na skupinu AllUsers?
	- Skryjte tuto skupinu
- $\bullet$  Otevřete Dokument skupiny AllUsers
	- Properties->záložka Security
	- Zrušte All Readers and Above
	- Vložte LocalDomainServers
	- Vložte skupinu administrátorů
	- Vložte skupinu uživatelů nebo uživatele s právem posílat na tuto skupinu
- $\bullet$  I když uživatelé nevyjmenovaní v přístupech budou znát jméno skupiny, nebudou schopniposlat na skupinu mail

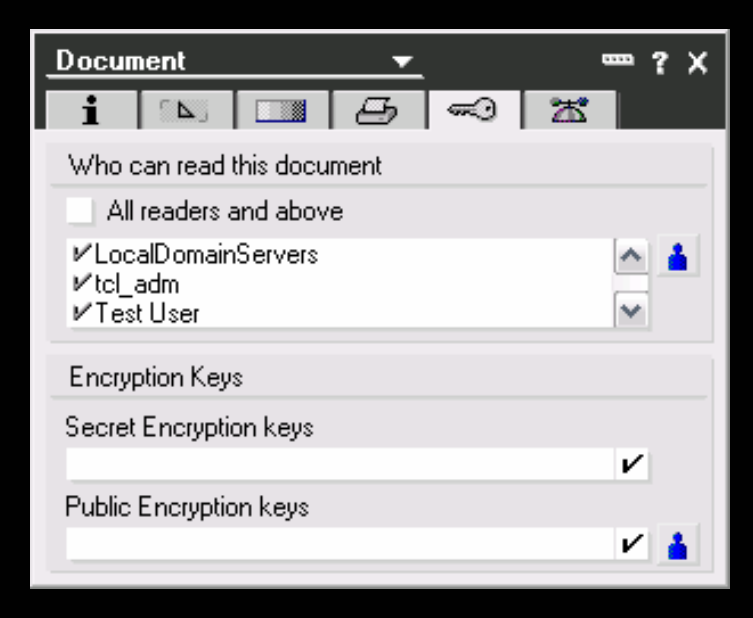

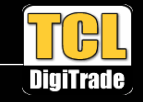

# Tip #25 Skrytí pohledů v adresní knize

- $\bullet$  Uživatelé potřebují adresní knihu organizace pro vyhledávání
	- Zároveň v ní ale vidí i systémové nastavení serverů a služeb
	- Vidí v ní i administrátory vytvořené speciální pohledy
	- Potencionální bezpečnostní hrozba
- $\bullet$  Existuje možnost, jak skrýt pohledy se systémovým nastavením
	- Otevřete names.nsf v designerovi
	- Properties->záložka Security
	- Zrušte All Readers and Above
	- Vložte LocalDomainServers
	- Vložte skupinu administrátorů
- $\bullet$  Detaily naleznete zde
	- http://www.bleedyellow.com/blogs/crashtestchix/ entry/admin\_tip\_hidden\_views\_the\_domino directory12?lang=en

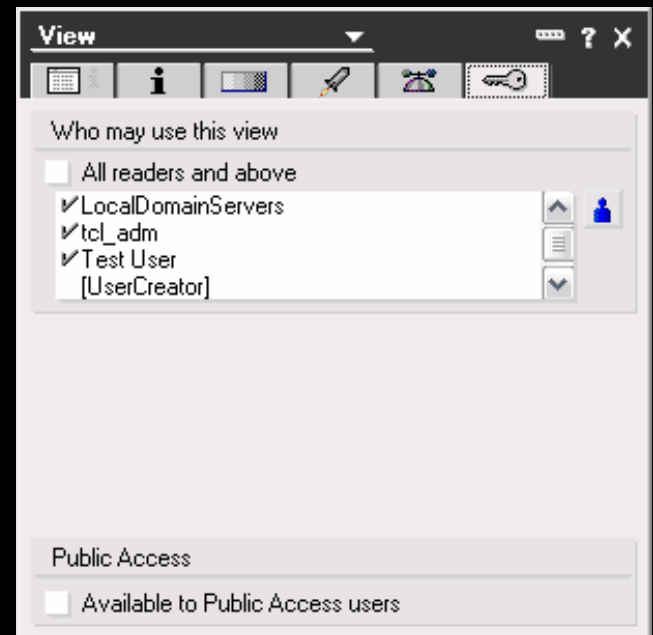

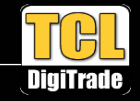

#### Tip #26 Recent contacts

- $\bullet$ Funkce kterou uživatelé milují nebozatracují
- $\bullet$  Možno nastavit přes politiky nebo NOTES.INI
	- Desktop settings
	- DisableDPABProcessing=1
- $\bullet$ Nové možnosti v R8.5.2
- $\bullet$  DisableDPABCCprocessing=1
	- Neukládá adresy z CC a BCC přijatých mailů
	- Ukládá adresy z pole To přijatých mailů
- $\bullet$  DisableDPABRecievedprocessing=1
	- Neukládá adresy z žádných přijatých mailů
	- –Ukládá adresy na které posíláte

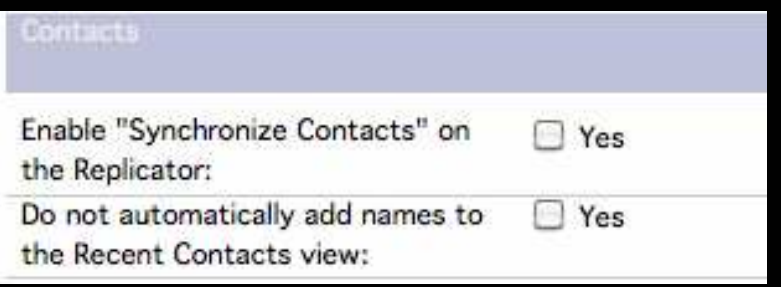

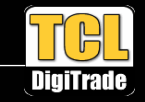

# Tip #27 Rychlá informace o Domino serveru

- $\bullet$  Dostupná v Lotus Administrátoru
	- –Otevřete jakýkoliv Properties box
	- –Změňte na Server

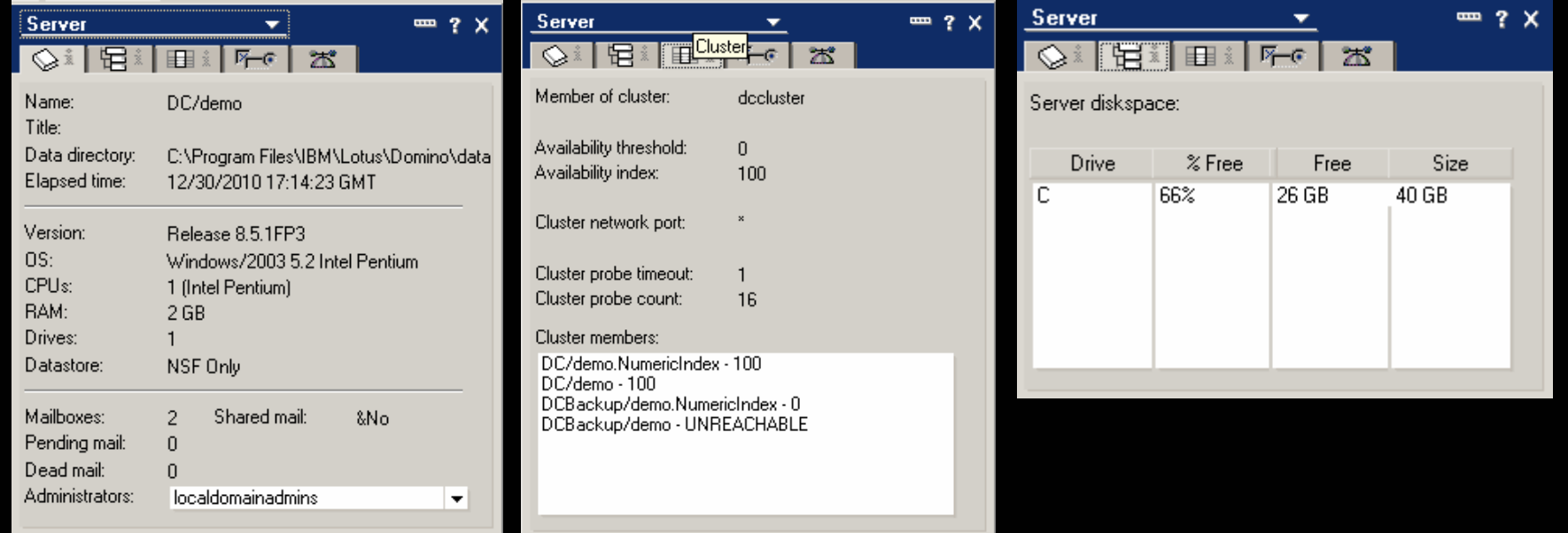

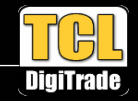

# Tip #28 Text při překročení kvóty

- $\bullet$ Nastavení textu, který se bude zobrazovat při překročení kvóty
- $\bullet$  QUOTAWARNINGTEXT=text
	- Vložte do klientského NOTES.INI
	- $\overline{\phantom{0}}$ Můžete použít v Desktop settings politice

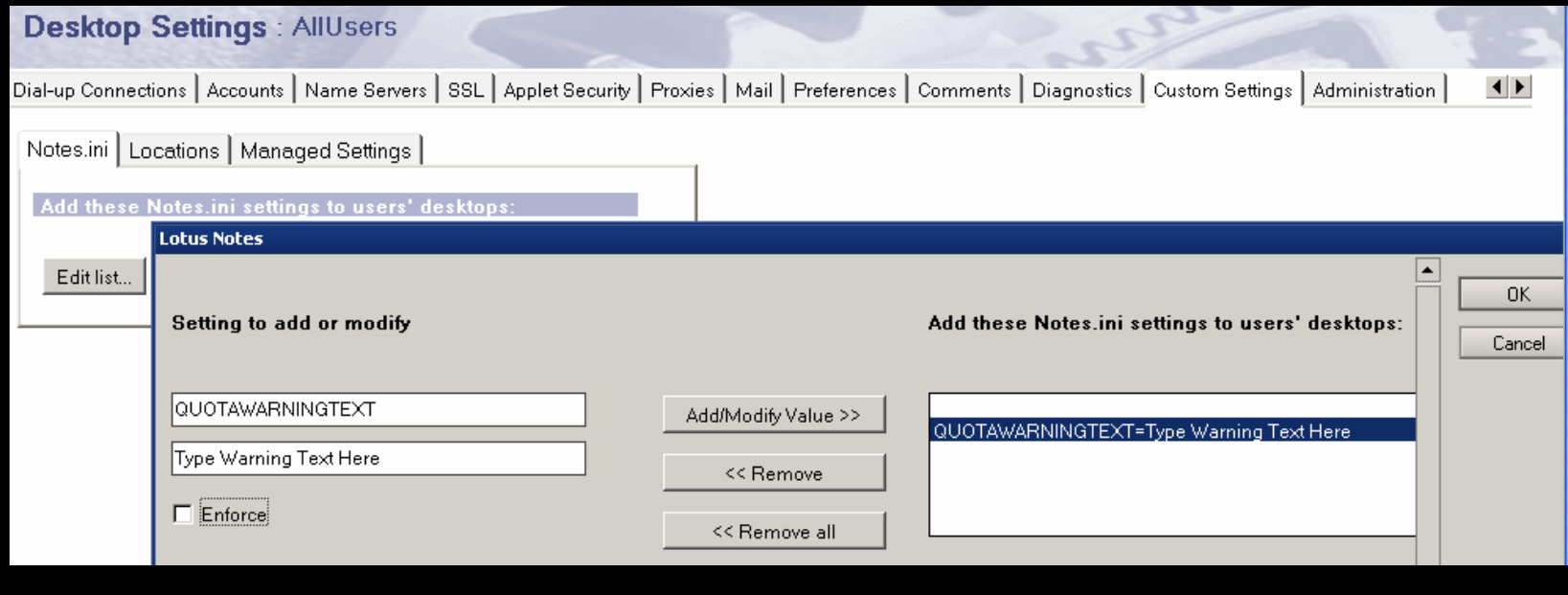

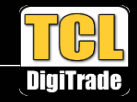

# Tip #28 Text při překročení kvóty

 $\bullet$ Příklad hlášky, která se zobrazí na klientovi Lotus:

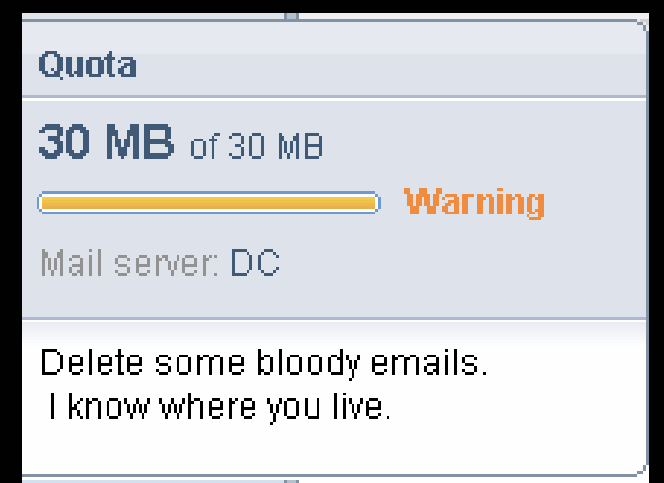

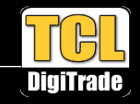

### Tip #29 Potvrzení doručení na Blackberry

- $\bullet$  Potřebujete mít jistotu, že váš email dorazil uživateli na BB?
	- Sorry, smůla nemohl jsem to udělat, mail mi na BB nedorazil……
	- Na začátku předmětu napište <\$confirm> nebo <confirm>  $\bullet$
- $\bullet$ Zařízení Vám pošle potvrzení, že na něj email dorazil

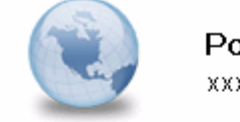

Potvrzení doručení do zařízení BlackBerry xxxxxx to: rturon

Zpráva:

Komu: xxxxx@xxxx.cz Odesláno: Tue Jun 07 18:07:23 2011 Předmět: <confirm> testík

byla doručena do handheldu BlackBerry příjemce.

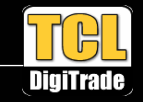

### Tip #30 Skrytí detailů o SMTP Domino serveru

 $\bullet$  Domino SMTP server posílá při SMTP komunikaci informace, které mohou být bezpečnostní hrozbou

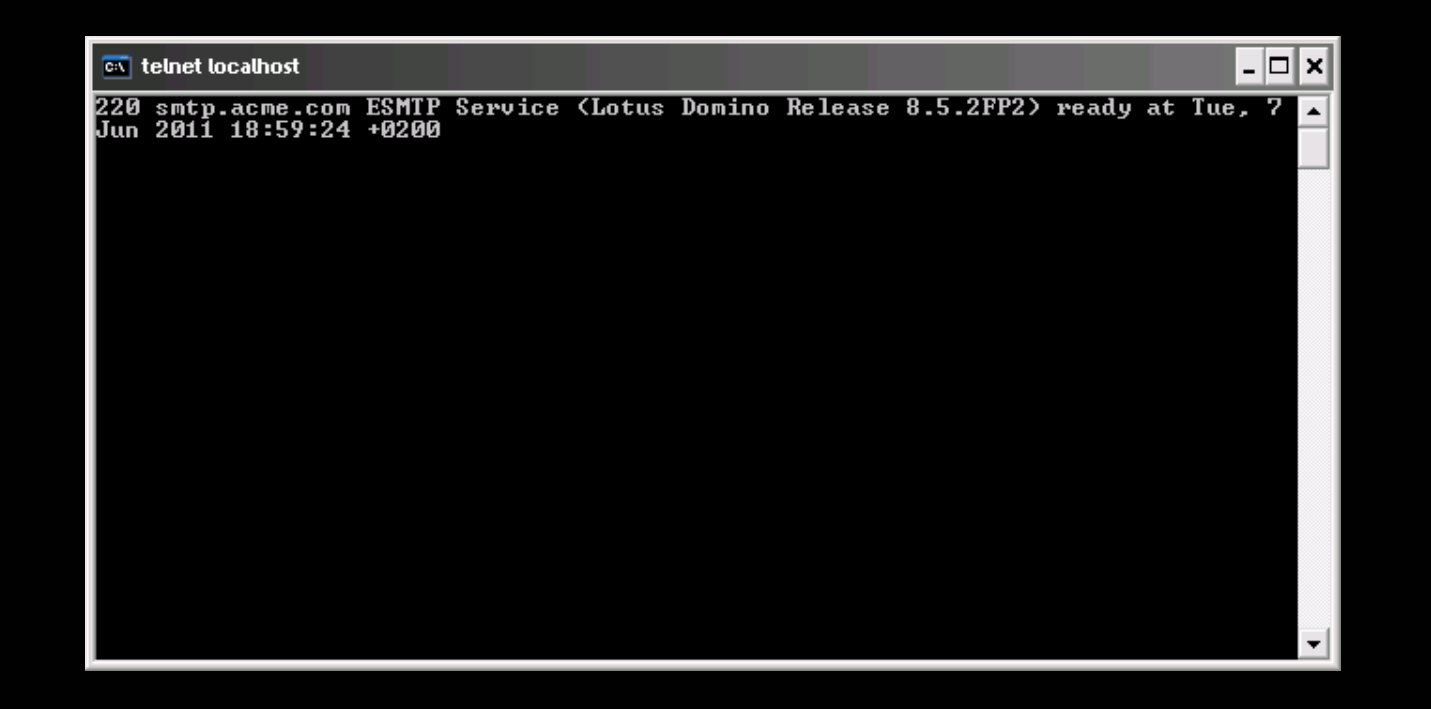

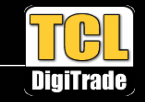

# Tip #30 Skrytí detailů o SMTP Domino serveru

- •Skryjte podrobné informace o serveru!
- $\bullet$  SMTPGREETING=text
	- Vložte do serverového NOTES.INI

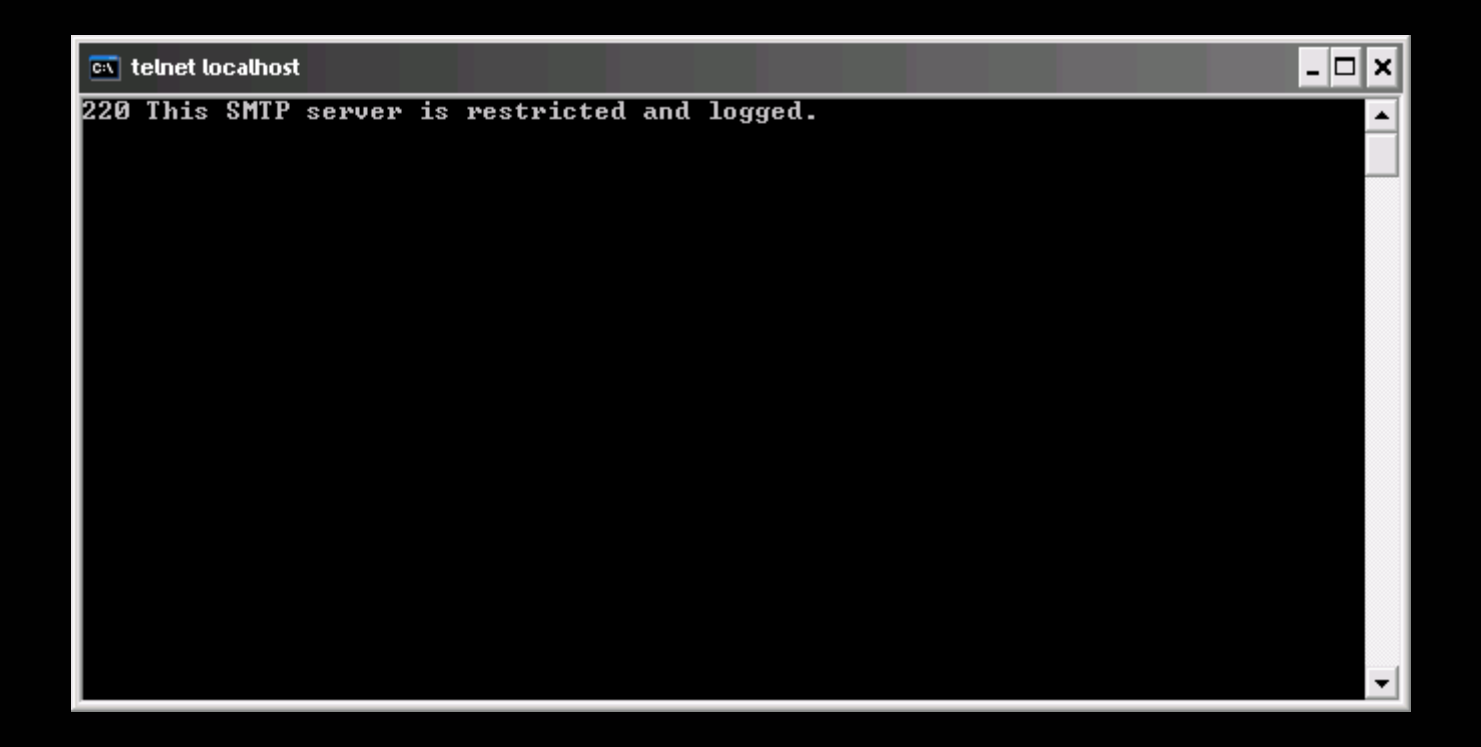

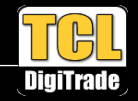

### Tip #31 Skrytí dalších detailů SMTP

- $\bullet$ Informace o vašem Domino serveru jsou stále viditelné v MIME hlavičkách
- $\bullet$ Odstraňte je z MIME hlaviček!
- $\bullet$  SMTPNOVERSIONINRCVDHDR=1
	- Vložte do serverového NOTES.INI
- > Message-ID: < OF5004BF2B.FA13D055-0N8025780E.005E43EA-8025780E.005E5205@LocalDomain> > From: "Paul Mooney" <Paul.Mooney@bluewavegroup.eu> > Date: Tue, 4 Jan 2011 17:10:13 +0000 > Content-type: text/html; charset=US-ASCII > Content-Disposition: inline > Content-Transfer-Encoding: quoted-printable > X-KeepSent: 5004BF2B:FA13D055-8025780E:005E43EA; name=\$KeepSent; type=4 > X-Mailer: Lotus Notes Release 8.5.2 August 10, 2010 X-Disclaimed: 38887 > X-MIMETrack: CD-MIME by Router on Brimstone/BlueWave(Release 8.5.2 HF16|August 30, 2010) at > 04/01/2011 17:04:48, CD-MIME complete at 04/01/2011 17:04:48, Itemize by Router on Brimstone/BlueWave(Release 8.5.2 HF16|August 30, 2010) at  $> 04/01/2011$  17:04:48 > X-Barracuda-Connect: mail.bluewave.ie[87.198.239.118] > X-Barracuda-Start-Time: 1294161017

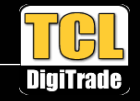

### Tip #32 Skrytí informací o klientovi v hlavičkách mailů

- $\bullet$ Hlavička mailu obsahuje informaci o vašem klientovi Lotus Notes
- $\bullet$ Skryjte tyto informace!

> Message-ID: < 0F7A703E6A.0DC42F58-0N8025780E.005ECE2C-8025780E.005ED535@LocalDomain>

- > From: "Paul Mooney" <Paul.Mooney@bluewavegroup.eu>
- > Date: Tue, 4 Jan 2011 17:15:49 +0000
- > Content-type: text/html; charset=US-ASCII
- > Content-Disposition: inline
- > Content-Transfer-Encoding: quoted-printable
- > X-KeepSent: 7A703E6A:0DC42F58-8025780E:005ECE2C; name=\$KeepSent; type=4

X-Mailer: Lotus Notes Release 8.5.2 August 10, 2010

> X-Disclaimed: 30135

- > X-MIMETrack: CD-MIME by Router on Brimstone/BlueWave at 04/01/2011 17:10:22, CD-MIME
- > complete at 04/01/2011 17:10:23, Itemize by Router on Brimstone/BlueWave at
- $> 04/01/2011$  17:10:23
- > X-Barracuda-Connect: mail.bluewave.ie[87.198.239.118]
- > X-Barracuda-Start-Time: 1294161351

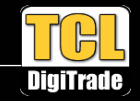

# Tip #32 Skrytí informací o klientovi v hlavičkách mailů

- $\bullet$  Otevřete Configuration settings dokument
	- –Záložka MIME
	- –Záložka Advanced
	- –Záložka Outbound Message Options
	- –Do pole 'Notes items to be removed from headers' vložte \$Mailer, \$MIMETrack

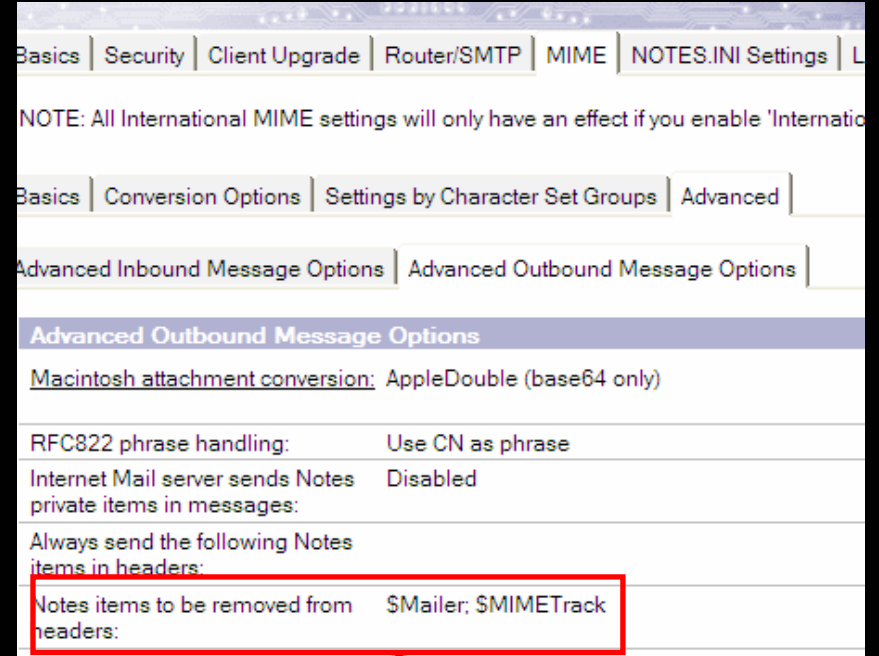

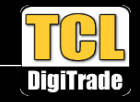

### Tip #32 Skrytí informací o klientovi v hlavičkách mailů

 $\bullet$ Výsledkem je skrytí informací o klientovi Lotus Notes

- > Message-ID: < 0F391E5262.6A181282-0N8025780E.00609191-8025780E.00609634@LocalDomain>
- > From: "Paul Mooney" <Paul.Mooney@bluewavegroup.eu>
- > Date: Tue, 4 Jan 2011 17:34:59 +0000
- > Content-type: text/html; charset=US-ASCII
- > Content-Disposition: inline
- > Content-Transfer-Encoding: quoted-printable
- > X-KeepSent: 391E5262:6A181282-8025780E:00609191; name=\$KeepSent; type=4
- > X-Disclaimed: 43151
- > X-MIMETrack: CD-MIME by Router on Brimstone/BlueWave at 04/01/2011 17:29:32, CD-MIME
- > complete at 04/01/2011 17:29:32, Itemize by Router on Brimstone/BlueWave at
- $> 04/01/2011$  17:29:32
- > X-Barracuda-Connect: mail.bluewave.ie[87.198.239.118]
- > X-Barracuda-Start-Time: 1294162501

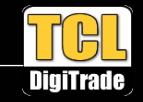

# Tip #33 Hlášky o MIME konverzi v logu

 $\bullet$ Viděli jste někdy tuto hlášku?

Message converted to MIME format….

- •Obtěžuje Vás a chcete se jí zbavit?
- $\bullet$  Converter\_log\_level=10
	- Vložte do serverového NOTES.INI
	- –Budou se logovat pouze chyby

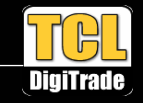

#### Tip #34 Seznam databází do XML souboru

- • Sh Dir -xml >mydata.xml
	- –Vytvoří xml soubor v datovém adresáři Domina
	- Obsahuje seznam všech databází s podrobnostmi
- $\bullet$  Nebo použijte volně dostupný nástroj Juliana Robichauxe
	- Exportuje všechny informace ze záložky "Files" v Administrátoru do csv souboru
	- http://www.nsftools.com/blog/blog-08-2008.htm#08-22-08

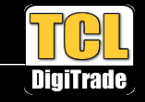

# Tip #35 Widget administrátorské konzole

- $\bullet$  Ke stažení spolu s dalšími widgety zde: http://templates.snapps.com/widgets/SidebarApps.nsf
- $\bullet$ Recon!
- $\bullet$ Díky Julianu Robichauxovi

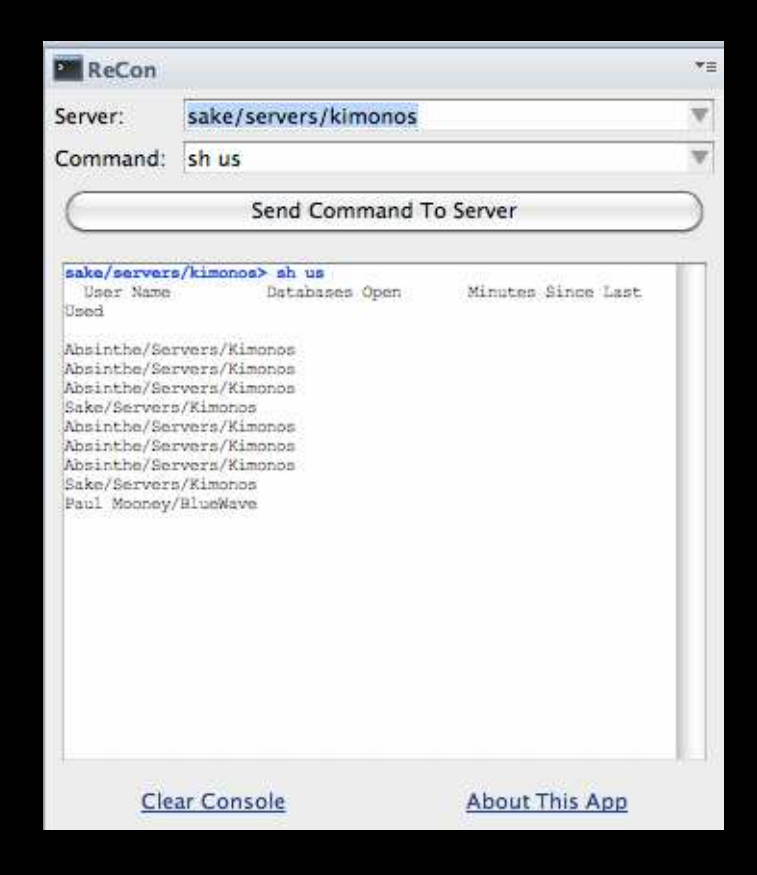

Tipy a triky pro Lotus Domino

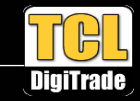

# Dotazy